<span id="page-0-0"></span>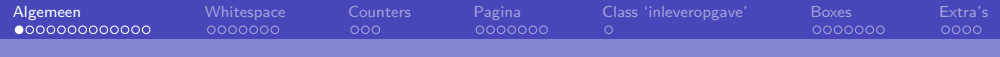

# **LAT<sub>E</sub>X-cursus 2021** Week 3: Getting started

### **T<sub>F</sub>XniCie**

26 oktober 2021

TEXniCie [LaTeX-cursus 2021 – Week 3](#page-41-0)

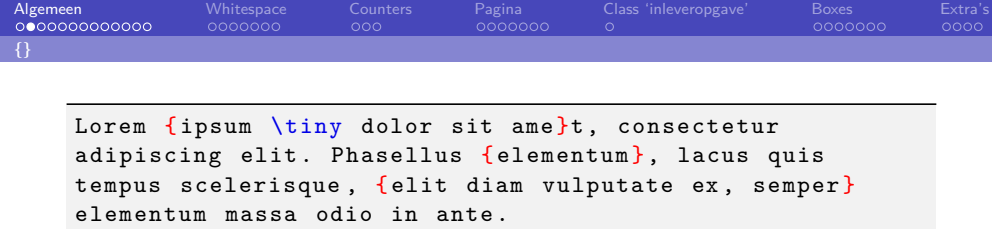

Lorem ipsum dolor sit amet, consectetur adipiscing elit. Phasellus elementum, lacus quis tempus scelerisque, elit diam vulputate ex, semper elementum massa odio in ante.

Lorem ipsum \textbf dolor sit: Lorem ipsum **d**olor sit Lorem ipsum \textbf{dolor} sit: Lorem ipsum **dolor** sit

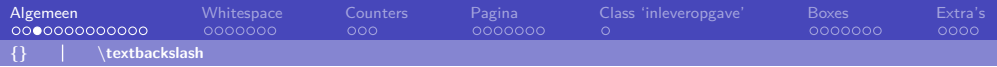

# Speciale tekens

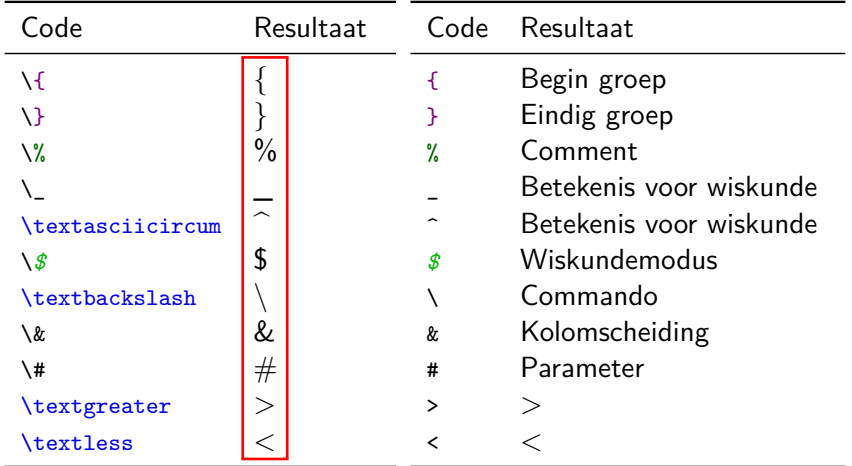

#### TEXniCie

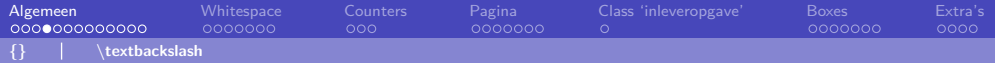

### **Comments**

```
% Make soul package work in beamer presentations
% Source: https://tex.stackexchange.com/...
\let \UL \ul
\makeatletter
\renewcommand \ul {
    \let \set@color \beamerorig@set@color
    \let \reset@color \beamerorig@reset@color
    \UL
}
...
```
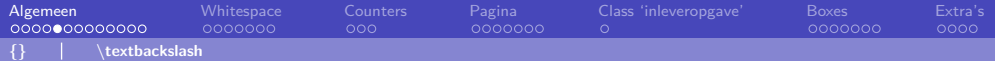

### **Comments**

```
% TODO Translate to English
\section { Nonsense }
% Lorem ipsum dolor sit amet ,
% \textfb { ornare } sit amet .
%
%\subsection{About $\sqrt{2}$}
```
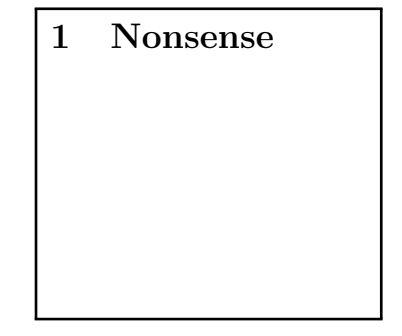

#### TEXniCie

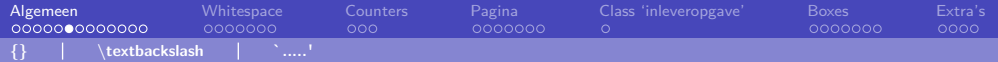

### Aanhalingstekens

- 'LaTeX' : 'LaTeX'
- `LaTeX' : 'LaTeX'
- ``LaTeX'': "LaTeX"

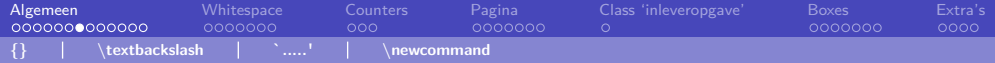

```
\newcommand \aa{aa : () }
\newcommand \bb[1]{bb : (#1) }
\neq \neq \{c \in [2] \{c \in (2, 4, 4, 2)\}\newcommand \dd[3]{dd : (#1 ,#2 ,#3) }
\neq \{newcommand\ee[3][Z]{ee: (#1, #2, #3)}\}Lorem \aa, \bb{A}, \, \, \cc{A}{B}, \, \, \ddot{A}{B}{C},\ee{A}{B}, \ee{A}{B}{C}, \ee{ABC}. \frac{2}\sqrt{3} $
```
Lorem aa: (), bb: (A), cc: (A,B), dd: (A,B,C), ee: (Z,A,B), ee:  $(A,B,C)$ , ee:  $(Z,A,B)C$ .

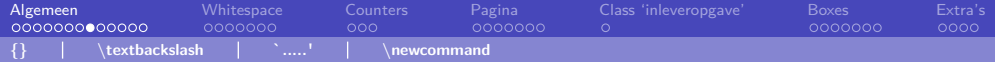

```
\newcommand \co{CO$_ 2$}
\newcommand\term [1] {\textcolor {blue} {\textit {#1}}}
Lorem ipsum \{co\} dolor sit amet \{co.\}Duis \term { iaculis } id orci eu mattis.
\term { Suspendisse facilisis .}
```
Lorem ipsum  $CO<sub>2</sub>$  dolor sit amet  $CO<sub>2</sub>$ . Duis *iaculis* id orci eu mattis. Suspendisse facilisis.

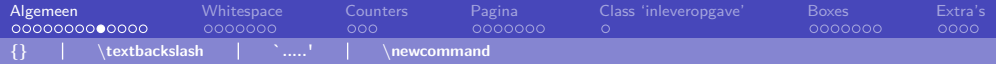

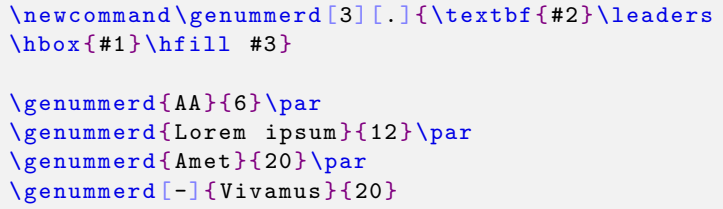

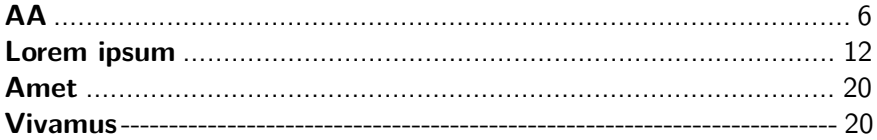

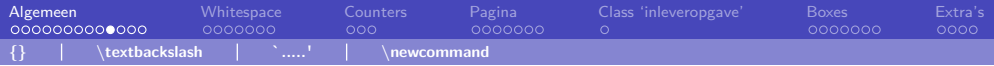

```
\neq 0.2 and \gamma [3]. \{\partblock{\#2}\h\leq \frac{+1}{\theta \times t} 1.55 em{\hfil #3} \par }
\genummerd {AA}{6}
\genummerd { Lorem ipsum }{12}
\genummerd { Amet }{20}
\genummerd [-]{ Vivamus }{20}
\genummerd [ Hoi! ]{ Vivamus }{20}
```
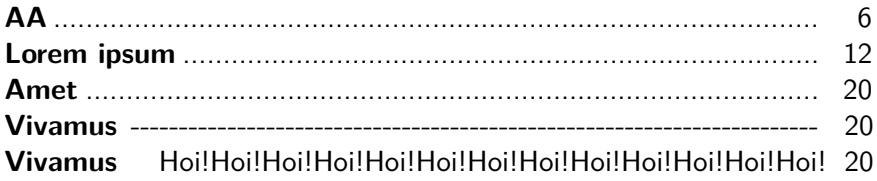

TEXniCie

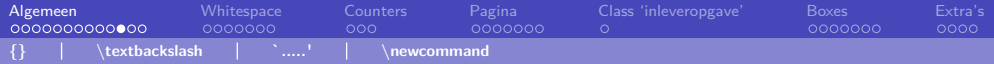

```
\renewcommand \thesection {007}
\renewcommand \thesubsection {Yo}
\section {AA}
\subsection {BB}
\subsection {CC}
\subsubsection {DD}
```
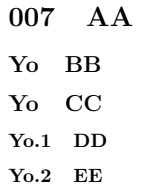

#### T<sub>E</sub>XniCie 1999 - Antonio III de Antonio II de Antonio II de Antonio II de Antonio II de Antonio II de Antonio<br>1999 - Antonio II de Antonio II de Antonio II de Antonio II de Antonio II de Antonio II de Antonio II de Anton

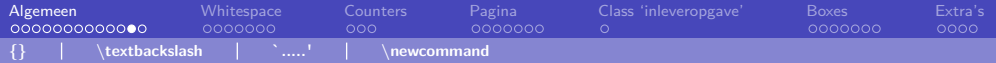

### Subscript/superscript: Inzichtsvragen

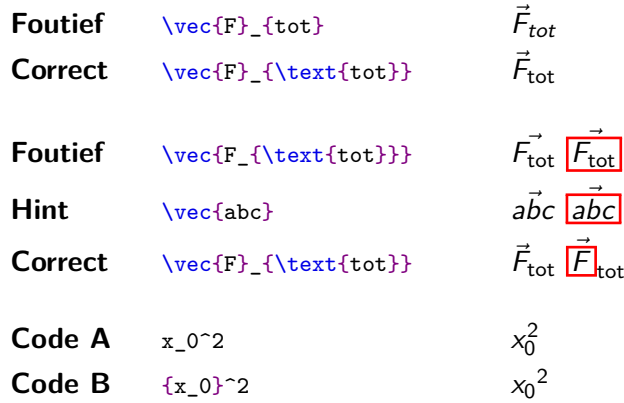

TEXniCie

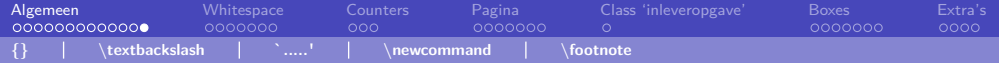

### Footnote

Lorem ipsum \footnote {Dit tekstje zie je hier vaak \textellipsis } dolor sit amet. Nunc metus ... erat. \footnote { \emph { Zeer } interessant . } Aenean ...

> Lorem ipsum<sup>1</sup> dolor sit amet. Nunc metus tortor, mattis et velit vitae, convallis hendrerit erat.<sup>2</sup> Aenean est purus, faucibus nec metus nec, ullamcorper mollis augue. Nam ac nibh nec felis semper malesuada. Nullam sit amet turpis risus. Nunc iaculis pharetra velit et vulputate.

<sup>1</sup>Dit tekstje zie je hier vaak. . . <sup>2</sup>Zeer interessant.

<span id="page-13-0"></span>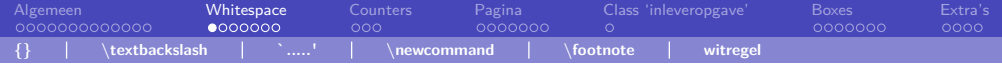

Lorem ipsum dolor sit amet , ... ornare sit amet . In ipsum ante, sollicitudin ... sit amet augue .

Lorem ipsum dolor sit amet , ... ornare sit amet .

In ipsum ante , sollicitudin ... sit amet augue .

Lorem ipsum dolor sit amet, consectetur adipiscing elit. Integer id erat leo. Suspendisse sit amet ligula turpis. Duis congue turpis odio, non ornare elit ornare sit amet. In ipsum ante, sollicitudin at euismod vitae, tincidunt vitae massa. Aenean metus lectus, porta at tempor at, dapibus sit amet augue.

1 Integer id erat leo. Suspendisse sit amet ligula turpis. Duis Lorem ipsum dolor sit amet, consectetur adipiscing elit. congue turpis odio, non ornare elit ornare sit amet.

In ipsum ante, sollicitudin at euismod vitae, tincidunt vitae massa. Aenean metus lectus, porta at tempor at, dapibus sit amet augue.

#### TEXniCie

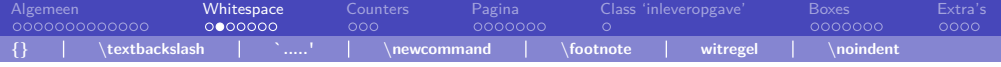

\noindent Lorem ipsum dolor sit amet, ... ornare sit amet .

In ipsum ante, sollicitudin ... sit amet augue .

Lorem ipsum dolor sit amet, consectetur adipiscing elit. Integer id erat leo. Suspendisse sit amet ligula turpis. Duis congue turpis odio, non ornare elit ornare sit amet.

In ipsum ante, sollicitudin at euismod vitae, tincidunt vitae massa. Aenean metus lectus, porta at tempor at, dapibus sit amet augue.

#### TEXniCie

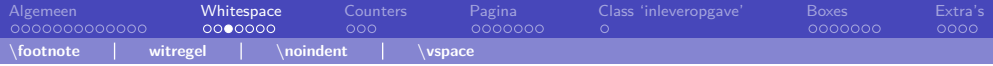

```
Lorem ipsum dolor sit amet ,
... ornare sit amet .
\vspace {1 cm}
```

```
In ipsum ante, sollicitudin
... sit amet augue .
```
(Steeds parskip vanaf nu)

Lorem ipsum dolor sit amet, consectetur adipiscing elit. Integer id erat leo. Suspendisse sit amet ligula turpis. Duis congue turpis odio, non ornare elit ornare sit amet.

In ipsum ante, sollicitudin at euismod vitae, tincidunt vitae massa. Aenean metus lectus, porta at tempor at, dapibus sit amet augue.

#### TEXniCie

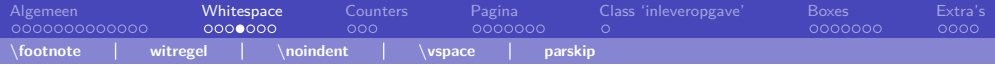

```
...
\usepackage { parskip }
\begin { document }
Lorem ipsum dolor sit amet ,
... ornare sit amet .
In ipsum ante , sollicitudin
... sit amet augue .
\end { document }
```
Lorem ipsum dolor sit amet, consectetur adipiscing elit. Integer id erat leo. Suspendisse sit amet ligula turpis. Duis congue turpis odio, non ornare elit ornare sit amet.

In ipsum ante, sollicitudin at euismod vitae, tincidunt vitae massa. Aenean metus lectus, porta at tempor at, dapibus sit amet augue.

#### TEXniCie

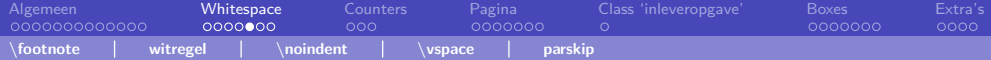

### Spaties en overzichtelijke code: de verkeersregels

**Nope**: \includegraphics[width=0.9\textwidth]{ afbeelding.jpg }

**Ok**

```
\includegraphics [
    width = 0.9 \textwidth
]{ afbeelding . jpg}
```
### **Nope**

```
\includegraphics [
    width= 0.9 \textwidth
]{ afbeelding . jpg}
```
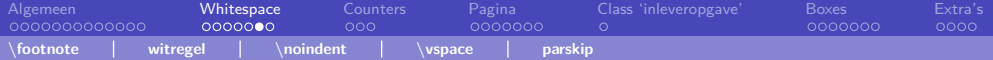

### Spaties en overzichtelijke code: de verkeersregels

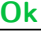

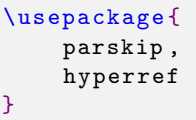

### **Ok**

```
\begin { center }
     AA
\end { center }
\begin { center }
BB
\end { center }
\begin { center }CC \end { center }
```
#### TEXniCie

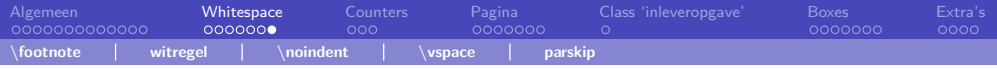

# **Spaties**

- $\bullet$  a<sub> $\Box$ </sub> $\bullet$ <sub>i</sub>c a b c.
- $\bullet$  a\ $\cup$  $\cup$  $\cup$ <sub>r</sub> $\circ$  c a b c.
- a\quad b c\,d\;e a b c d e
- $\blacksquare$  a\hspace{2cm}b a b
- Ik kan \LaTeX schrijven! Ik kan LATEXschrijven!
- Vincent is lid van de  $\{TeX\}$  ni $Cie$ . Vincent is lid van de TFXniCie.
- Ik kan \LaTeX{} schrijven! Ik kan LATEX schrijven!
- Hallo ␣ ik  $ben_$  \text{textelling}.
- $\blacksquare$  Hallo<sub>u</sub>ik%  $ben<sub>U</sub>\texttt{textellipsis}.$

Hallo ik ben ....

Hallo ikben . . . .

#### TEXniCie

<span id="page-20-0"></span>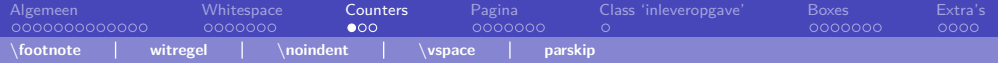

#### \setcounter

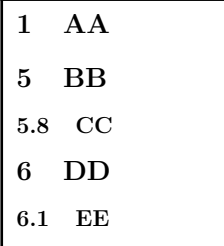

```
\section {AA}
\setcounter { section }{4}
\section {BB}
\setcounter { subsection }{7}
\subsection {CC}
\section {DD}
\subsection {EE}
```
#### TEXniCie

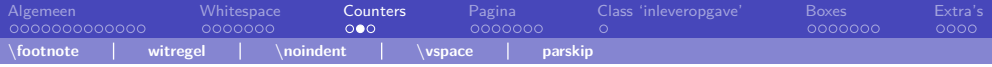

### Counter-inspectie

### $1$  AA

Counters: 1.0, 0,

1.1 BB

Counters: 1.1, 1, i

1.2 CC

Counters: 1.2, 2, ii

```
\section {AA}
Counters: \thesubsection,
\arabic { subsection },
\roman { subsection }
```

```
\subsection {BB}
Counters: \thesubsection,
\arabic { subsection },
\roman { subsection }
```

```
\subsection {CC}
Counters: \thesubsection,
\arabic { subsection },
\roman { subsection }
```
#### TEXniCie

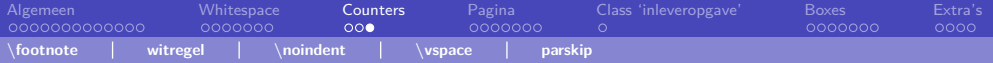

### Counter-formattering

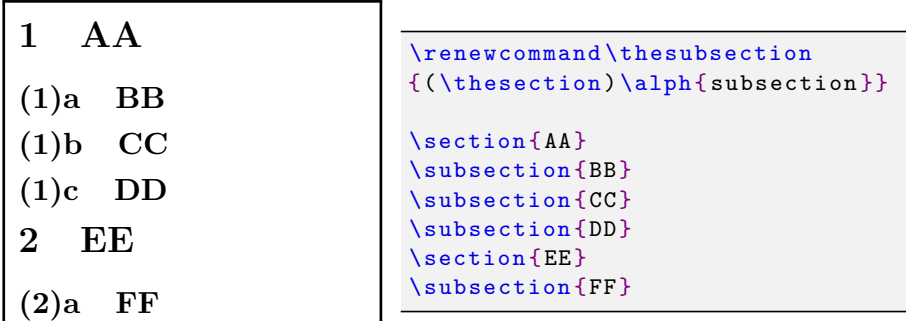

<span id="page-23-0"></span>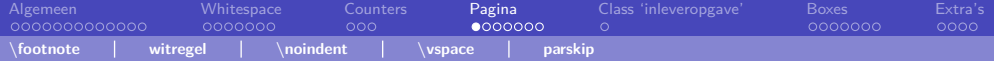

### Pagina lay-out en dimensies

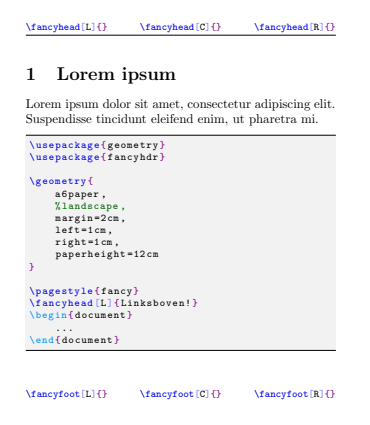

```
\usepackage { geometry }
\usepackage { fancyhdr }
```

```
\geometry {
    a 6 paper ,
    landscape ,
    margin =2 cm ,
    left = 1 cm,
    paperheight =12 cm
}
\pagestyle { fancy }
\fancyhead [L]{ Linksboven! }
```
#### TEXniCie

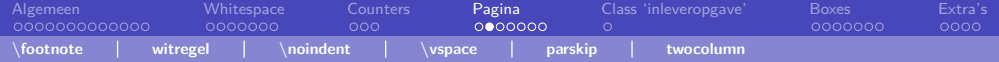

### twocolumn

Kom bij de TrXniCie! 3 SETUP AND METHOD

Nunc feugiat purus lorem, in pulvinar leo accumsan quis. Maecenas tristique sollicitudin venenatis. Phasellus imperdiet urna quis augue ornare condimentum. Cras euismod nisi convallis ipsum ultricies aliquet. Suspendisse accumsan vulputate accumsan. Aliquam vehicula sapien quis egestas venenatis. Nam suscipit imperdiet eros eget finibus. Interdum et malesuada fames ac ante ipsum primis in faucibus. Quisque porta ultricies eros nec po-

suere. In hendrerit eleifend nisl a volutpat. Suspendisse

[1] Young's modulus - Wikipedia. 2019. [accessed 2019

tas. Cras a convallis mi, a finibus felis. Nunc quis nisi non magna tincidunt tincidunt. Maecenas cursus, velit non dapibus gravida, quam dui condimentum leo, ac egestas tellus sem a est. Pellentesque convallis sollicitudin commodo. Nulla non viverra sapien.

Etiam sit amet neque rutrum, semper ex et, vehicula diam. Aliquam iaculis dignissim accumsan. Integer vel suscipit ligula, at efficitur nulla. Proin iaculis quam at mattis bibendum. Vivamus mauris enim, convallis sit

Physics, Second edition (Oxford University Press Inc.,

```
\documentclass[a4paper,twocolumn]{article}
\texttt{\texttt{{\char'134}l}} is epackage [margin =2.54 cm] { geometry }
\usepackage { fancyhdr }
\n\text{pagestyle}{ fancy }
                                          nulla nisl, sed elementum tortor imperator imperator imperdiet ut. Integer ut. Integer ut. Integer ut. Integer
```
#### TEXniCie

[LaTeX-cursus 2021 – Week 3](#page-0-0)  $\frac{2021}{100}$  Subset  $\frac{2021}{100}$  and  $\frac{2021}{100}$  and  $\frac{2021}{100}$  and  $\frac{2021}{100}$ 

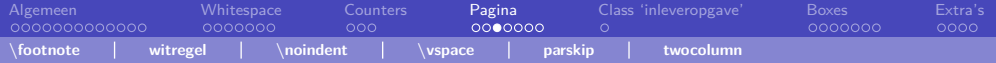

### **Standalone**

```
% Bestand: prachtigeformule.tex
\documentclass { standalone }
\usepackage { amsmath , amssymb }
\begin { document }
    $ \displaystyle \delta \\frac {x ^ k}{k!}= e ^{x}$
\end { document }
```
\includegraphics[...]{prachtigeformule.pdf}

$$
\sum_{k=0}^{\infty} \frac{x^k}{k!} = e^x
$$

TEXniCie

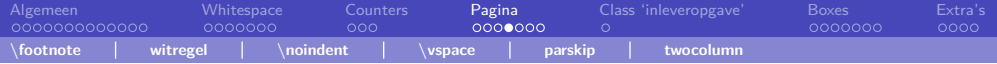

### Raster vs vector graphics

**Raster** (.png, .jpg, .jpeg, .bmp) **Vector** (.pdf, .svg, .dvi, .ps)

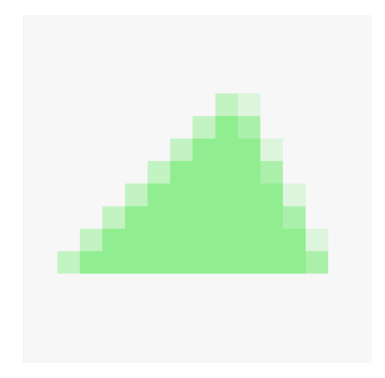

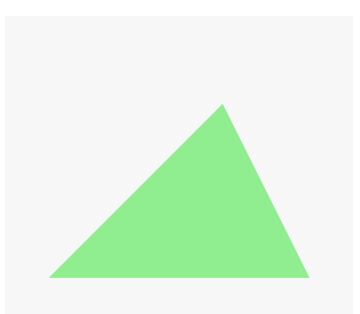

#### TEXniCie [LaTeX-cursus 2021 – Week 3](#page-0-0)

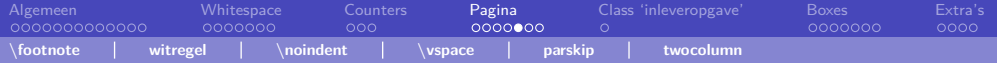

### Raster vs vector graphics

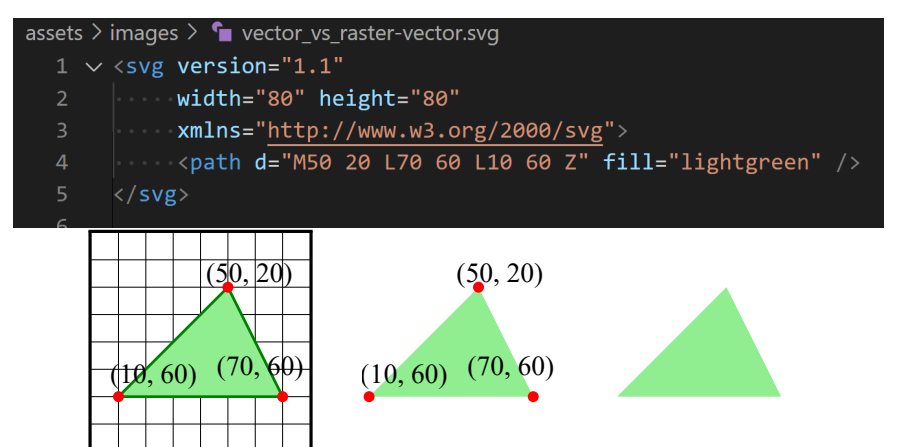

[LaTeX-cursus 2021 – Week 3](#page-0-0)

TEXniCie

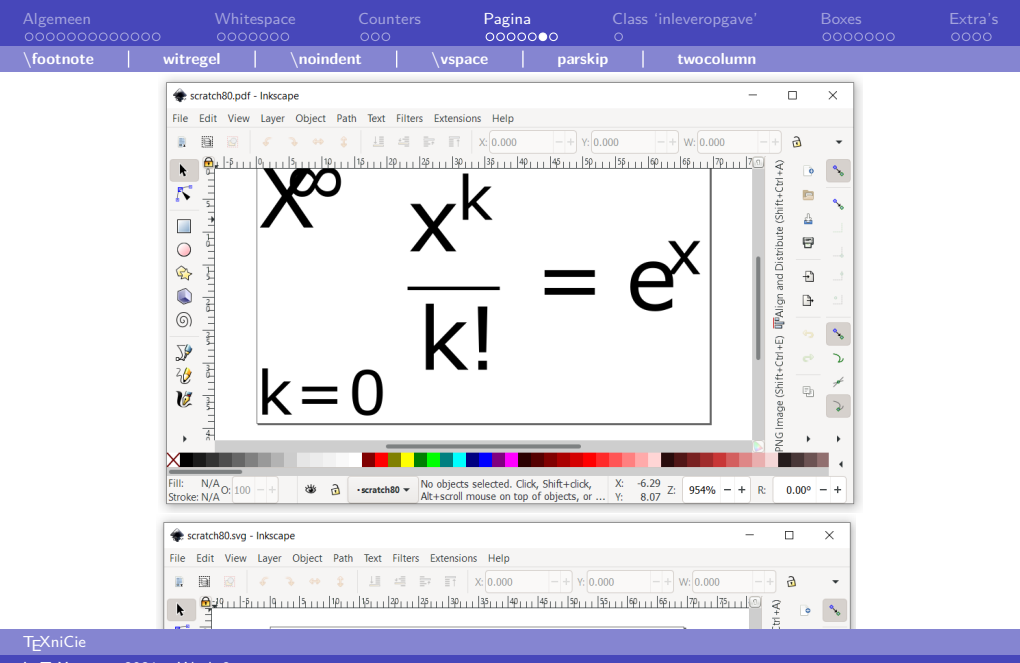

[LaTeX-cursus 2021 – Week 3](#page-0-0)

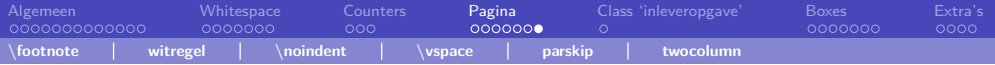

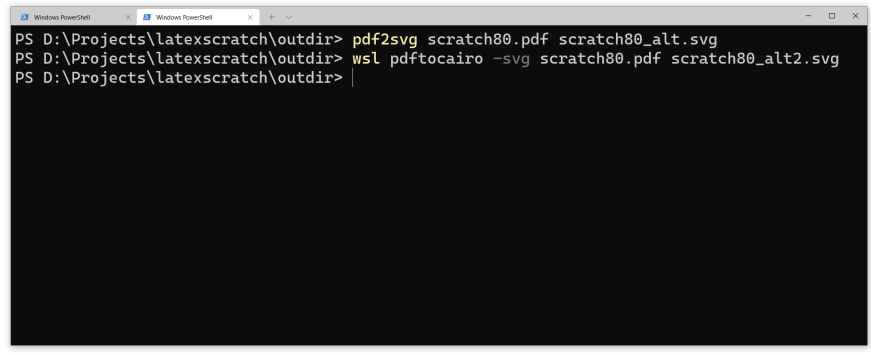

Converteren van pdf naar svg met pdf2svg of met package pdftocairo. Voor laatste is Linux/Mac nodig of Windows Subsystem for Linux.

<span id="page-30-0"></span>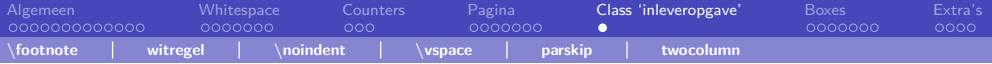

### Class

```
% Bestand : inleveropgave .cls
\NeedsTeXFormat { LaTeX 2 e}
\ProvidesClass { inleveropgave }
[2021/10/26 inleveropgave v1.0]
\LoadClass [a 4 paper ]{ article }
\RequirePackage { amsmath , amssymb , amsthm }
\RequirePackage [ margin =2.54 cm]{ geometry }
...
```

```
% Bestand : document .tex
\documentclass { inleveropgave }
\begin { document }
    Hey!
\end { document }
```
#### TEXniCie

<span id="page-31-0"></span>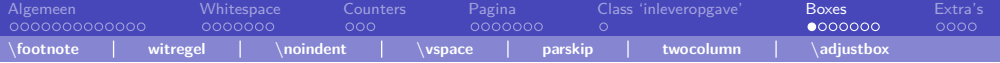

```
\usepackage{adjustbox,xcolor}
```

```
\adjustbox {
    cframe=blue!50!white 1pt 6pt 3pt,
    bgcolor = blue! 10 !white
}{%
    Hey! %
}
```
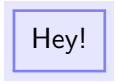

#### TEXniCie

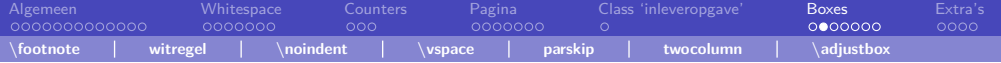

```
\usepackage{adjustbox,xcolor}
Lorem ipsum .
\adjustbox {
cframe=blue!50!white 1pt 6pt 3pt,
bgcolor = blue! 10 !white ,
}{%
     Quisque porta feugiat tortor
    tristique porta .
}
                                           Lorem ipsum.
                                             Quisque porta feugiat tortor tr
```
#### TEXniCie

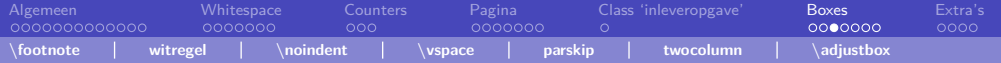

```
\usepackage{adjustbox,xcolor}
Lorem ipsum .
\adjustbox {
cframe=blue!50!white 1pt 6pt 3pt,
bgcolor = blue! 10 !white ,
}{%
 \parbox
 {\dim \text{curl} - 20pt \relax \dim \text{curl}}{%
     Quisque porta feugiat tortor
     tristique porta .
 \gamma%
}
```
Lorem ipsum.

Quisque porta feugiat tortor tristique porta.

#### TEXniCie

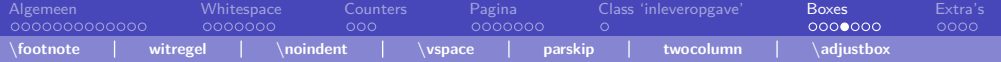

```
\adjustbox { right = \linewidth }{ Heeeei! }
```

```
Lorem ipsum
```

```
\adjustbox{right=0pt} { (4 pt) }%
Beschrijf \textellipsis
```

```
\ad{iustbox{scale}={2.5}{1}, rotate=20}{ Hallo! }%
\{adjustbox{scale} = \{-1\} \{1\} \} [Hallo! }
```
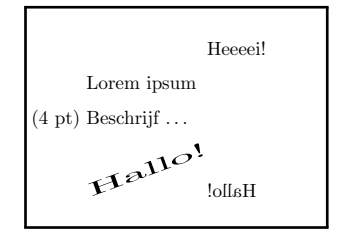

#### TEXniCie

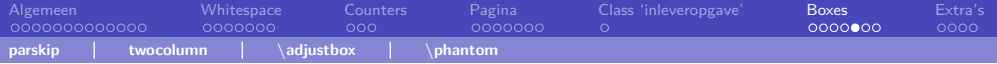

### Phantom

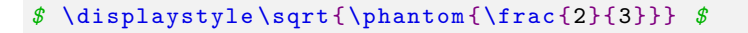

*\$* \displaystyle \sqrt { \frac {2}{3}} *\$*

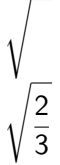

TEXniCie [LaTeX-cursus 2021 – Week 3](#page-0-0)

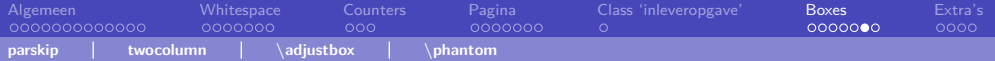

```
\usepackage{adjustbox,xcolor}
Lorem ipsum .
\adjustbox {
cframe=blue!50!white 1pt 6pt 3pt,
bgcolor = blue! 10 !white ,
}{%
 \parbox
 {\dim \text{curl} - 20pt \relax \dim \text{curl}}{%
     Quisque porta feugiat tortor
     tristique porta .
 \gamma%
}
```
Lorem ipsum.

Quisque porta feugiat tortor tristique porta.

#### TEXniCie

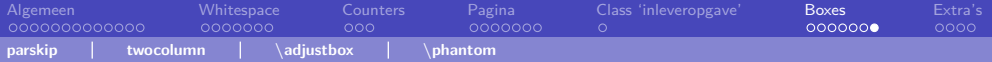

```
\usepackage { environ }
\NewEnviron { important }{
 \par
 \adjustbox {
 cframe=blue!50!white 1pt 6pt 3pt,
 bgcolor = blue! 10 !white ,
 }{%
 \parbox
 {\dim \text{equiv} \times \text{left} - 20 \text{true}}{ \BODY }%
 }
}
```

```
\begin { important }
    Lorem ipsum ...
\end { important }
```
#### TEXniCie

<span id="page-38-0"></span>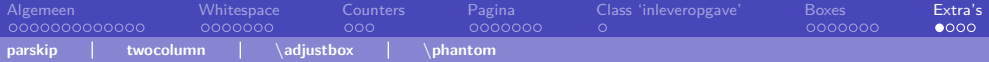

### Referenties en meermaalse compilatie

```
\begin { equation } \label {eq : wortel 2}
    \sqrt {2}
\end { equation }
Kijk in \eqref{eq:wortel2}.
```

```
% document .aux gedeeltelijk :
\newlabel{eq:wortel2}{{1}{1}{BB}{ equation .2.1 }{}}
\newlabel{eq:wortel3}{{2}{1}{BB}{ equation .2.2 }{}}
\newlabel {eq : wortel 4}{{3}{1}{BB}{ equation .2.3 }{}}
```

```
% document .toc
\mathrm{linear} { section } { \numberline \{1\} \{1\} { section .1 } %
\mathrm{Iine} {\mathrm{al}} \numberline {2}BB}{1}{ section .2}%
```
<https://tex.stackexchange.com/a/597678/242407>

#### TEXniCie

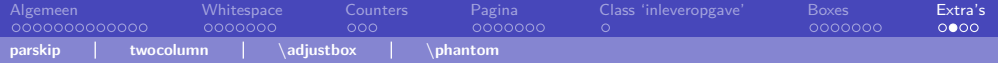

# Kom bij de TEXniCie! :)

**T<sub>E</sub>XniCie** [LaTeX-cursus 2021 – Week 3](#page-0-0)

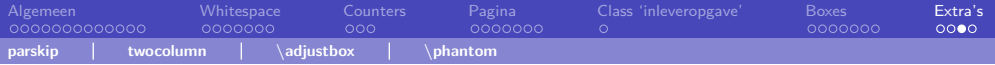

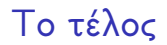

# Vragen?

### Loop je vast? Mail ons op <texnicie@a-eskwadraat.nl>

TEXniCie [LaTeX-cursus 2021 – Week 3](#page-0-0)

<span id="page-41-0"></span>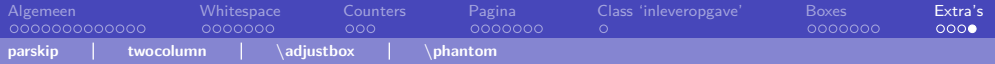

### Licentie

### Contributors

Copyright (c) 2021 Vincent Kuhlmann

Door bij te dragen aan de presentatie, stel je je broncode beschikbaar aan de TEXniCie onder MIT licentie.

De TEXniCie licenseert deze PDF aan het publiek onder

#### **Creative Commons CC BY-NC-ND 4.0**

Als je slide-inhoud in een andere presentatie wil gebruiken, moet je de TEXniCie eerst om een andere licentie vragen.

#### TEXniCie